## **How to obtain an eCard to use POWER Library resources at home**

- 1. Go t[o https://powerlibrary.auto-graphics.com](https://powerlibrary.auto-graphics.com/)
- 2. Fill out the form you see below
- 3. Students **CAN** use their school district email account to get an eCard
- 4. Check the email account entered on the form and get eCard number

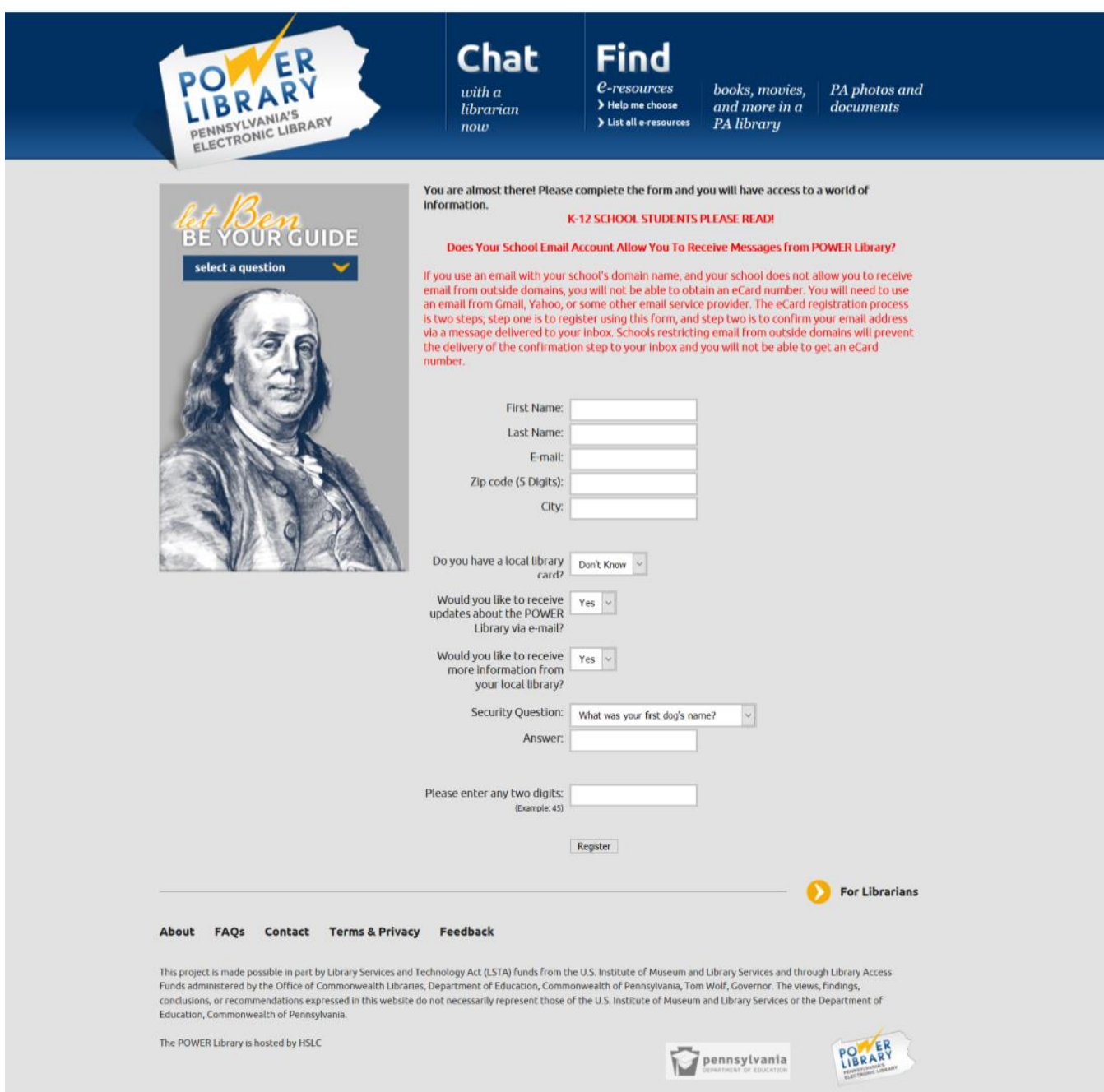